## BioRuby and the KEGG API

Toshiaki Katayama k@bioruby.org Bioinformatics center, Kyoto U., Japan **QLASS THE COPPENT OF THE CONTACT AND CONTACT AND A SERVICE OF THE CONTACT OF THE COPPER CONTACT OF THE COPPER COPPER COPPER COPPER COPPER COPPER COPPER COPPER COPPER COPPER COPPER COPPER COPPER COPPER COPPER COPPER COPPER** 

# Use the source!

**BioRuby.org** ,,,,,,,,,,,,,,,,,,,,,,,,,,,,,,

**CONTRACT OF A CALIFORNIA COMPANY COMMUNISMENT CONTRACT OF A CALIFORNIA CONTRACT OF A CALIFORNIA CONTRACT OF A CALIFORNIA CONTRACT OF A CALIFORNIA CONTRACT OF A CALIFORNIA CONTRACT OF A CALIFORNIA CONTRACT OF A CALIFORNIA** <u>கரிசு அமைப்படங்கள்</u>

## What is BioRuby?

◆ Yet another BioPerl written in Ruby ◆ since Nov 2000

◆Developed in Japan

includes support for Japanese resources like KEGG

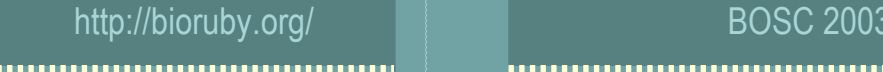

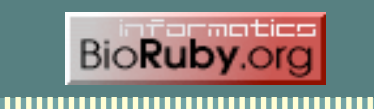

a the second communication in the second contract of the second contract of the second contract of the second contract of the second contract of the second contract of the second contract of the second contract of the seco 

## So, what is Ruby?

◆ Scripting language ◆ clean syntax, v. easy to use/read/write

## ◆ Everything is object ◆ Integer, String, Regexp, Exception etc. w/o exception

Created by Japanese author 'matz'

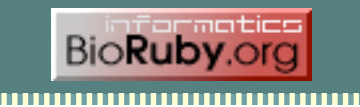

### **ARABIA**

## So, what is Ruby?

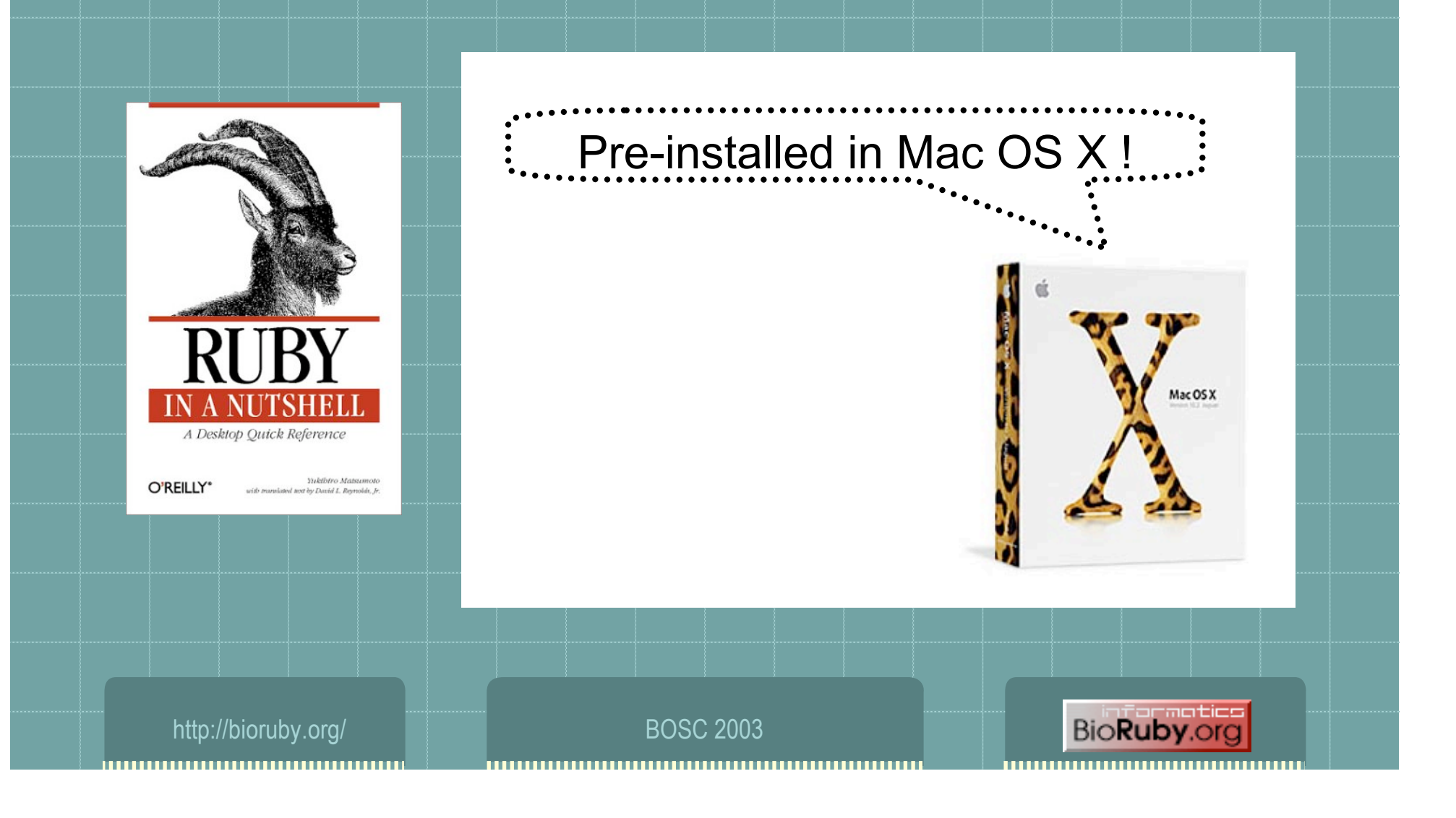

01 - The Campaign of the Communication of the Campaign Communication of the Campaign Communication of the Campaign Co

## What the Ruby code looks like?

#!/usr/bin/ruby

puts "Hello world!"

**BioRuby.org** 

http://bioruby.org/ BOSC 2003 ,,,,,,,,,,,,,,,,,,,,,,,,,,,,,

# What the BioRuby code looks like?

<u>Die seine Aufgeben die Stadt und der Stadt und der Stadt und der Stadt und der Stadt und der Stadt und der Sta</u>

#!/usr/bin/env ruby

require 'bio'

gene = Bio::Seq::NA.new("catgaattattgtagannntgataaagacttgac") prot = gene.translate

### # => "HELL\*XW\*RLD" (Bio::Seq::AA object)

puts prot.split('X').join(' ').capitalize.gsub(/\\*/, 'o') << '!'

### # => "Hello World!"

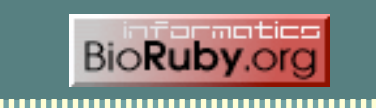

### 

## Bio::Sequence

- ◆ Bio::Sequence (aliased to Bio::Seq)
	- ◆ seq.composition
	- ◆ seq.window\_search
	- ◆ seq.randomize
	- ◆ seq.to\_fasta
- ◆ Bio::Sequence::NA
	- ◆ seq.complement
	- ◆ seq.splicing
	- ◆ seq.translate
	- ◆ seq.to\_re
- ◆ Bio::Sequence::AA
	- seq.molecular\_weight

#!/usr/bin/env ruby

require 'bio'

seq = Bio::Seq::NA.new("atggcttcagt..

seq.window\_search(15, 3) do |sub| puts sub.translate.molecular\_weight end

**BioRuby.org** 

## What BioRuby can do more?

◆ Biological sequence manipulations **Run applications (Blast etc.) and parse its report** ◆ Database entry retrieval, parsing ◆ PubMed reference DB search, reformatting Accessing OBDA, DAS, KEGG API

http://bioruby.org/

**CONTRACT A CAPPERTS AND ANNUAL AND A SECOND CONTRACT OF A CAPPER CONTRACT OF A CAPPER CAPPER CAPPER CAPPER CAPP** உரிமையாக பெரியான பயன்

## Bio::Applications

Bio::Blast, Fasta, HMMER, EMBOSS ◆Bio::Genscan Bio::PSORT, TargetP Bio::SOSUI, TMHMM  $\bullet$  each contains Report class for parsing the results

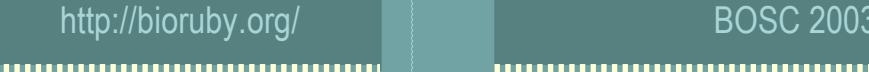

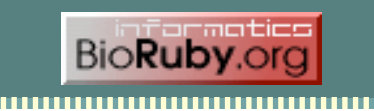

<u>Die Schaffen die Der der Weise unter der Schaffen der Programmen der Schaffen und der Schaffen und der Schaffen und der Schaffen und der Schaffen und der Schaffen und der Schaffen und der Schaffen und der Schaffen und der</u>

## example

#!/usr/bin/env ruby require 'bio'

File.open("my\_blast\_output.xml") do |file| Bio::Blast.reports(file) do |report| report.hits do |hit| puts hit.num, hit.query\_id, hit.target\_id, hit.bit\_score, hit.evalue, hit.overlap end end

end

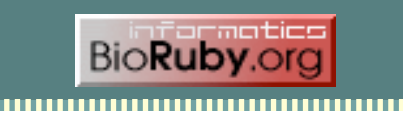

## **Bio::DB**

◆Bio::GenBank, EMBL, SwissProt, ... ◆Bio::FastaFormat, GFF, GO Bio::MEDLINE, LITDB Bio::TRANSFAC, PROSITE Bio::FANTOM ◆Bio::KEGG::GENES, ENZYME, Microarray, ... ◆Bio::AAindex

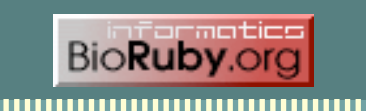

### <u>De la componente de la componenta de la componenta de la componenta de la componenta de la componenta de la compo</u>

## OBDA -- Open Bio\* DB Access

 $\Box$ o $\times$ 

⋤

 $\overline{\blacksquare}$ 

 $\mathbb{E}$  Bio Fetch interface to Genome Net/DBGFT - Mozilla File Edit View Go Bookmarks Tools Window Help

### $\bullet$ **BioFetch interface to GenomeNet/DBGET**

http://bioruby.org/cgi-bin/biofetch.rb

.<br>This page allows you to retrieve up to 50 entries at the time from various up-to-date biological databases

 $\overline{\mathbf{v}}$ Default V Raw V Submit Query

### **Direct access**

**EMPL** 

http://bioruby.org/cgi-bin/biofetch.rb?format=(defaultifastal...):style=(htmllraw):db=(embligenbankl...):id=IDf.ID.ID....] (NOTE: the option separator " can be '&') format (optional) defaultifastal. style (required) htmllray db (required) embl-todayjembljgenbank-todayjgenbankjrefseq|swissprot-today|swissprot|pir|prl|pdb-today|pdb|pdbstr-today|pdbstr|epd|trar id (required) comma separated list of IDs

See the BioFetch specification for more details.

### **Server informations**

What databases are available? http://bioruby.org/cgi-bin/biofetch.rb?info=dbs What formats does the database X have? http://bioruby.org/cgi-bin/biofetch.rb?info=formats;db=embl How many entries can be retrieved simultaneously? http://bioruby.org/cgi-bin/biofetch.rb?info=maxids

### **Examples**

rs:NC\_000844 (default/raw) http://bioruby.org/cgi-bin/biofetch.rb?format=default;style=raw;db=refseq;id=NC\_000844 rs:NC 000844 (fasta/raw) http://bioruby.org/cgi-bin/biofetch.rb?format=fasta;style=raw;db=refseq;id=NC\_000844 s:NC 000844 (default/html) http://bioruby.org/cgi-bin/biofetch.rb? nat=default;style=html;db=refseq;id=NC\_000844 ◆ Bio::Registry ◆Bio::Fetch ◆Bio::FlatFile ◆Bio::SQL +

### ◆Bio::DAS

http://bioruby.org/ BOSC 2003

,,,,,,,,,,,,,,,,,,,,,,,,,,,,,,,,,

**F**  $\equiv$   $\equiv$ 

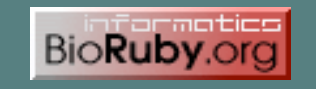

### <u>0 and a color of the state of the color of the state of the state of the state of the state of the state of the state of the state of the state of the state of the state of the state of the state of the state of the state</u>

## OBDA example

### ~/.bioinformatics/seqdatabase.ini

[embl]

protocol=biofetch location=http://bioruby.org/cgi-bin/biofetch.rb dbname=embl

[swissprot] protocol=biosql location=db.bioruby.org dbname=biosql driver=mysql biodbname=sp

[genbank] protcol=flat location=/export/database/ dbname=genbank

http://bioruby.org/ BOSC 2003

#!/usr/bin/env ruby require 'bio' reg = Bio::Registry.new

sp = reg.get\_database('swissprot') puts sp.get\_by\_id('CYC\_BOVIN')

gb = reg.get\_database('genbank') puts gb.get\_by\_id('AA2CG')

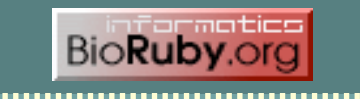

### D G <u>o de 10 de febrero de la conte de la conte de la conte de la conte de la conte de la conte de la conte de la c</u>

## What is KEGG?

 $\overline{P}$ 

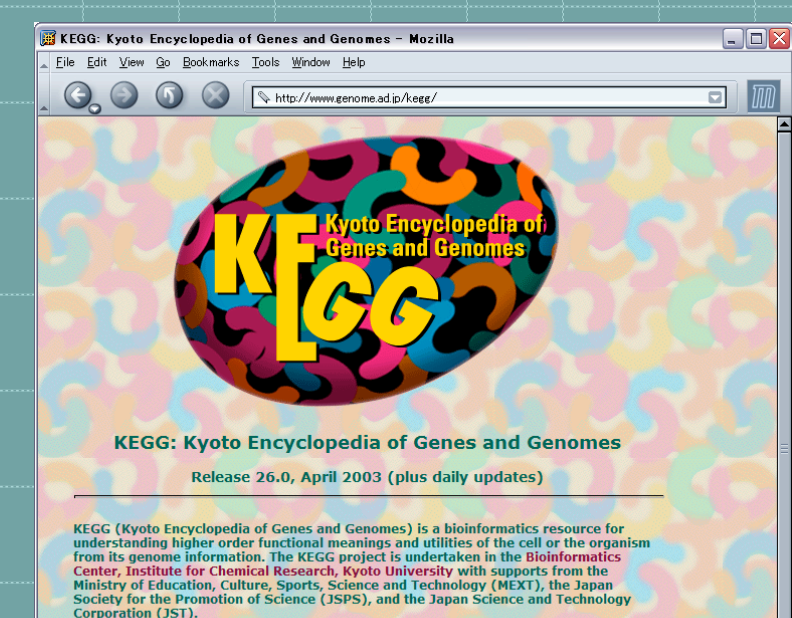

- $\boldsymbol{\theta}$  Introduction
- O Open KEGG (Table of Contents)
- U Utilize KEGG (XML and API)
- $\bullet$  Links to Related Databases
- **C** KEGG Distribution

## GENOME, GENES ◆ PATHWAY

 $\overline{\mathbf{v}}$ 

 $\begin{pmatrix} 3 \\ 0 \end{pmatrix}$  $3-B \frac{1}{10}$ 

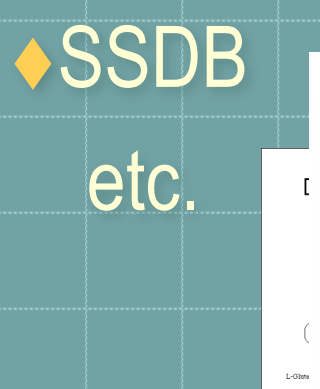

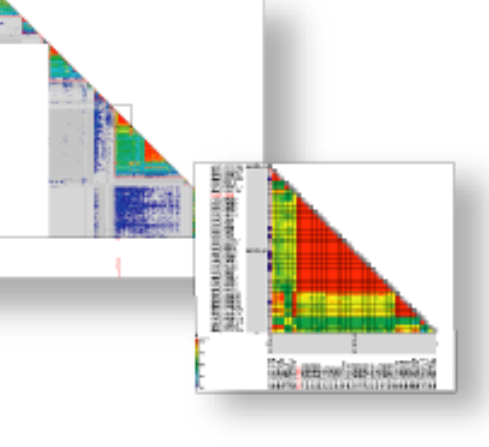

 $413.4$ 

http://bioruby.org/ BOSC 2003 ,,,,,,,,,,,,,,,,,,,,,,,,,,,,,,,,,,

 $\overline{=}$ 

**BioRuby.org** 

-motics

### ,,,,,,,,,,,,,,,,,,,,,,,,,,,,,,,, n a

## KEHH

 $\Box$ o $\times$ 

i≖

 $\overline{\blacksquare}$ 

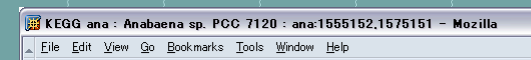

### **KEGG ana: Anabaena sp. PCC 7120**

Landmark or Region

Showing 20 Kbp from ana, positions 1,555,152 to 1,575,151

**Co.** Little //www.dhisarchu.com/index.com

Instructions [Hide]: Search using a sequence name, gene name, locus, or other landmark. The wildcard character \* is allowed. Examples: ana .<br>To center on a location, click the ruler. Use the Scroll/Zoom buttons to change magnification and position. To save this view, Scroll/Zoom

Search Show 20 Kbp V Overview of ana  $1560k$  $1520$ alr1341r1312 alr1312sa1813151316 a114317318 a1113181a13233111322 all1323 alr1324 all13  $leuB$ ndenase FEC:1.1.1.851 valS and FED-6 1-1-91  $\frac{\text{ana}00290}{\text{ma}}$ Amino Acid Metabolism: Valine, leucine and isoleucine biosunthesi  $\frac{\text{ana03090}}{2}$ KEGG sse : Aquifex sectious \F5<br>KEGG sfu : Archaeoglobus fulgidus \C-16<br>KEGG sns : Ansbaens sp. PCC 7120 Such and State Second Department of the State State State State State State State State State State State State State State State State State State State State State State State State State State State State State State St KEGG atu : Astrobacterium tumefaciens C58  $\begin{array}{c}\n\hline\n\text{ana00770} \\
\hline\n\text{Mott about } i \infty\n\end{array}$ KEGG bas : Buchnera aphidicola Sg<br>KEGG bbu : Borrelia burgdorferi B31<br>KEGG bbu : Borrelia burgdorferi B31<br>KEGG bha : Bacillus halodurans C-125 KEGG No · Eifdebachsium lenzum NDO9705 KEGG bine : Extracoacterium longum IV<br>KEGG bine : Exucella melitensis 16M<br>KEGG bins : Exucella suis 1330 Pathway KEGG bsu : Bacillus subtilis 158 Incorporation Such as a million Section ATCC 824<br>KEGG buc : Dichners sp. APS<br>KEGG car : Distridium sectobutylicum ATCC 824 ncoding / misc RNAs KEGG cel : Caencrhabditis elegans KEGG de : Campylobacter jejuni NCTC11168 KEGG cmu : Chlamydia muridarum Dumps, Searches and other Operations: KEGG ana : Anabaena sp. PCC 7120 Annotate Restriction Sites M About... Configure... Go **Tracks** [Hide]  $\sqrt{\frac{1}{2}}$  CDS  $\nabla$ <sub>ccPNA</sub>  $\Box$ 3-frame tra  $(External \ tracks \atop italicized) \times \mathbb{N}$  Named gene  $\boxed{\blacksquare}$  Noncoding / misc RNAs  $\Box$  Pathy  $\equiv$   $\equiv$ http://www.genome.ad.jp/dbget-bin/www.bget?ana:all1319

◆ http://gmod.bioruby.org ◆ Import KEGG/GENES and KEGG/PATHWAY into GMOD browser (converted by BioRuby) ◆ Over 100 organisms in unified form ◆linked to GENES and PATHWAY database

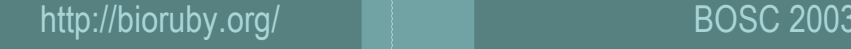

motics **BioRuby** 

a best a ups you want to diminimilar model in the same and a

## KEGG API

http://www.genome.ad.jp/kegg/soap/

◆ SOAP/WSDL based web service XML, HTTP

◆ Proteome and pathway analysis KEGG/GENES KEGG/SSDB KEGG/PATHWAY

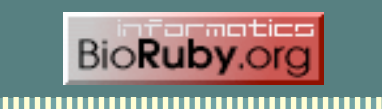

<u>0 and and a best your communications of a set a solution</u>

## example

#!/usr/bin/env ruby

require 'bio'

serv = Bio::KEGG::API.new puts serv.get\_best\_neighbors\_by\_gene('eco:b0002')

# serv.get best neighbors by gene('eco:b0002', 500) # serv.get\_best\_neighbors\_by\_gene('eco:b0002', 500, ['hin', 'syn'])

 $list = [$ ec:1.1.1.1', 'ec:1.2.1.1'] puts serv.get\_genes\_by\_enzymes(list, ['eco', 'syn'])

list = ['eco:b0600', 'eco:b1190'] puts serv.mark\_all\_pathways\_by\_genes('eco', list)

**BioRuby.org** 

## Example : Ortholog cluster and common motif

#!/usr/bin/ruby

require 'bio'

serv = Bio::KEGG::API.new

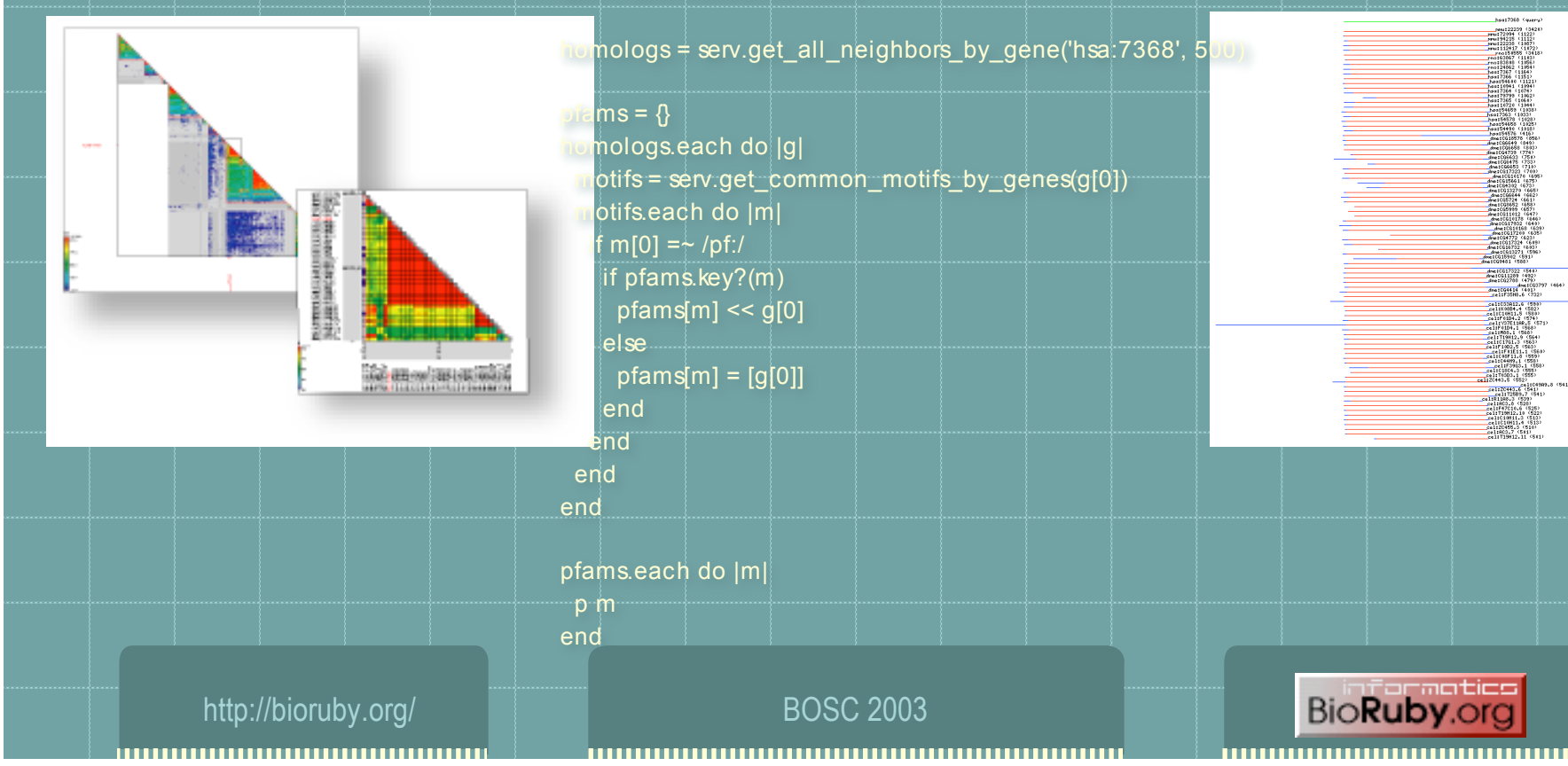

### ,,,,,,,,,,,,,,,,,,,,,,,,,,,,, ammanning manualang **Example: Gene expression Pathway analysis by KEGG A**  $000$

### KEGG/Expression Array image Whole View Entry: ex0000258 Organism: B.subtilis Intensity Threshold: 1000 Ratio Threshold: 1.1

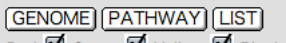

 $Red: \overline{M}$  Green:  $\overline{M}$  Yellow:  $\overline{M}$  Black:

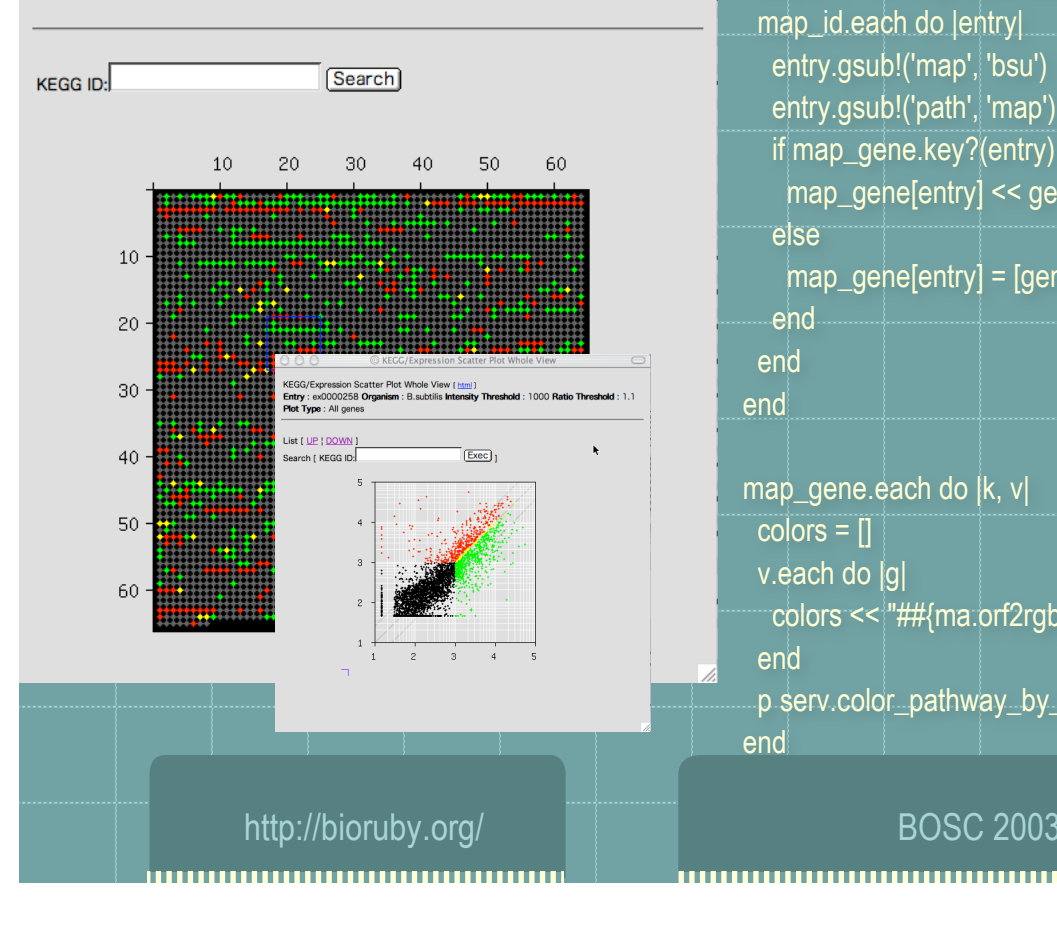

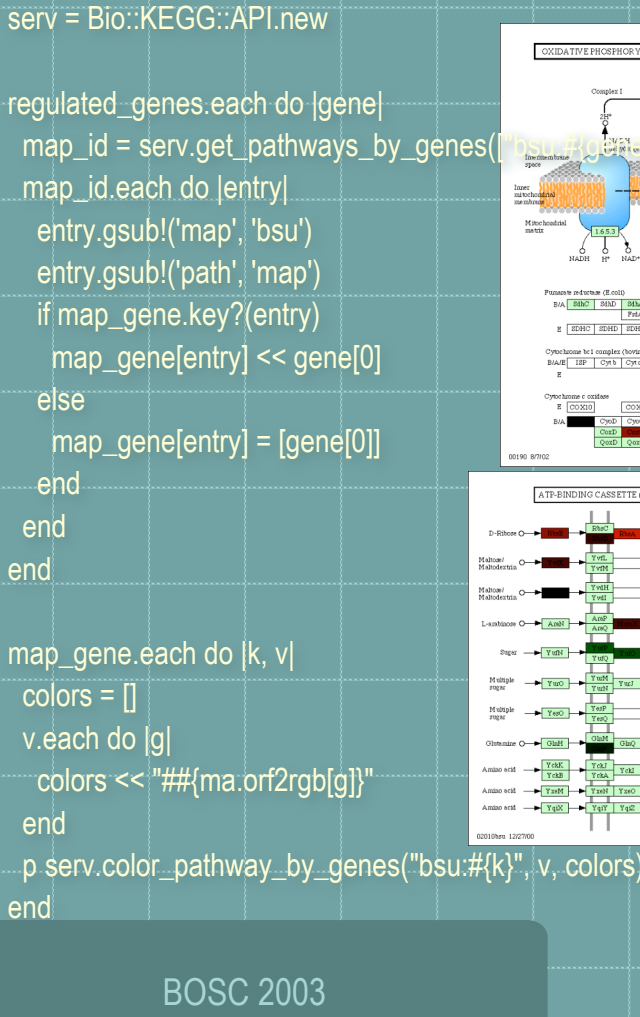

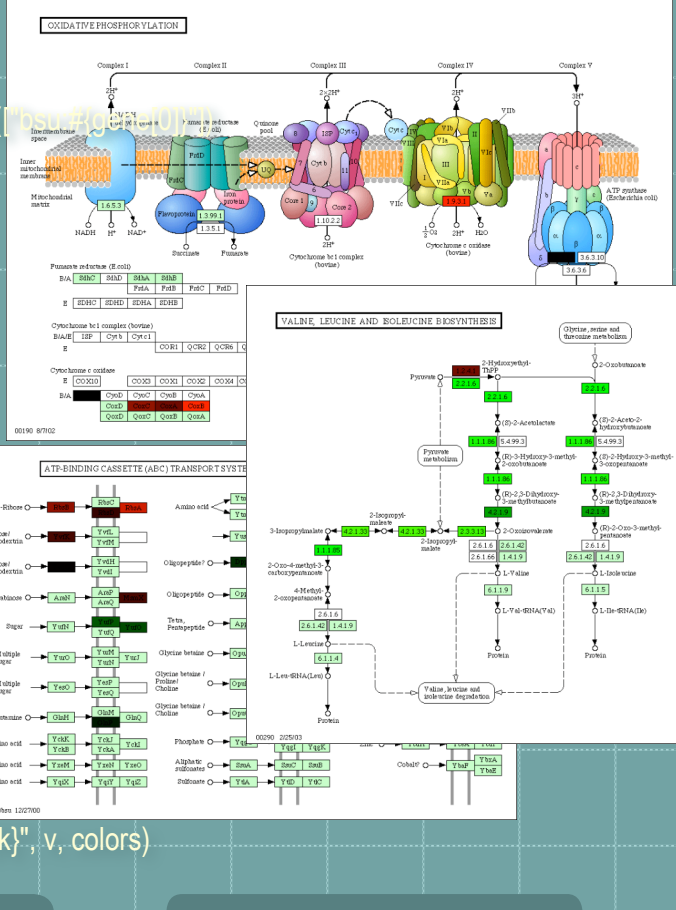

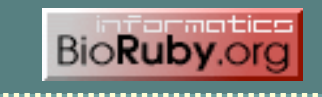

a the state was a complete the state of the state of the state of the state of the state of the state of the state of the state of the state of the state of the state of the state of the state of the state of the state of **DRA ADAM AND AND AREA** 

## Acknowledgement

### **BioRuby developers**

Naohisa Goto, Mitsuteru Nakao, Yoshinori Okuji, Shuichi Kawashima, Masumi Itoh and many more.

◆ KEGG and KEGG API curators / developers Bioinformatics center, Kyoto University, Japan Yoko Sato, Shuichi Kawashima, Minoru Kanehisa

### ◆ Open Bio<sup>\*</sup> community

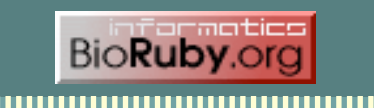

### 11. IS Q <u>a best a ground and a contract of the contract of the contract of the contract of the contract of the contract of the contract of the contract of the contract of the contract of the contract of the contract of the contrac</u>

## http://bioruby.org/

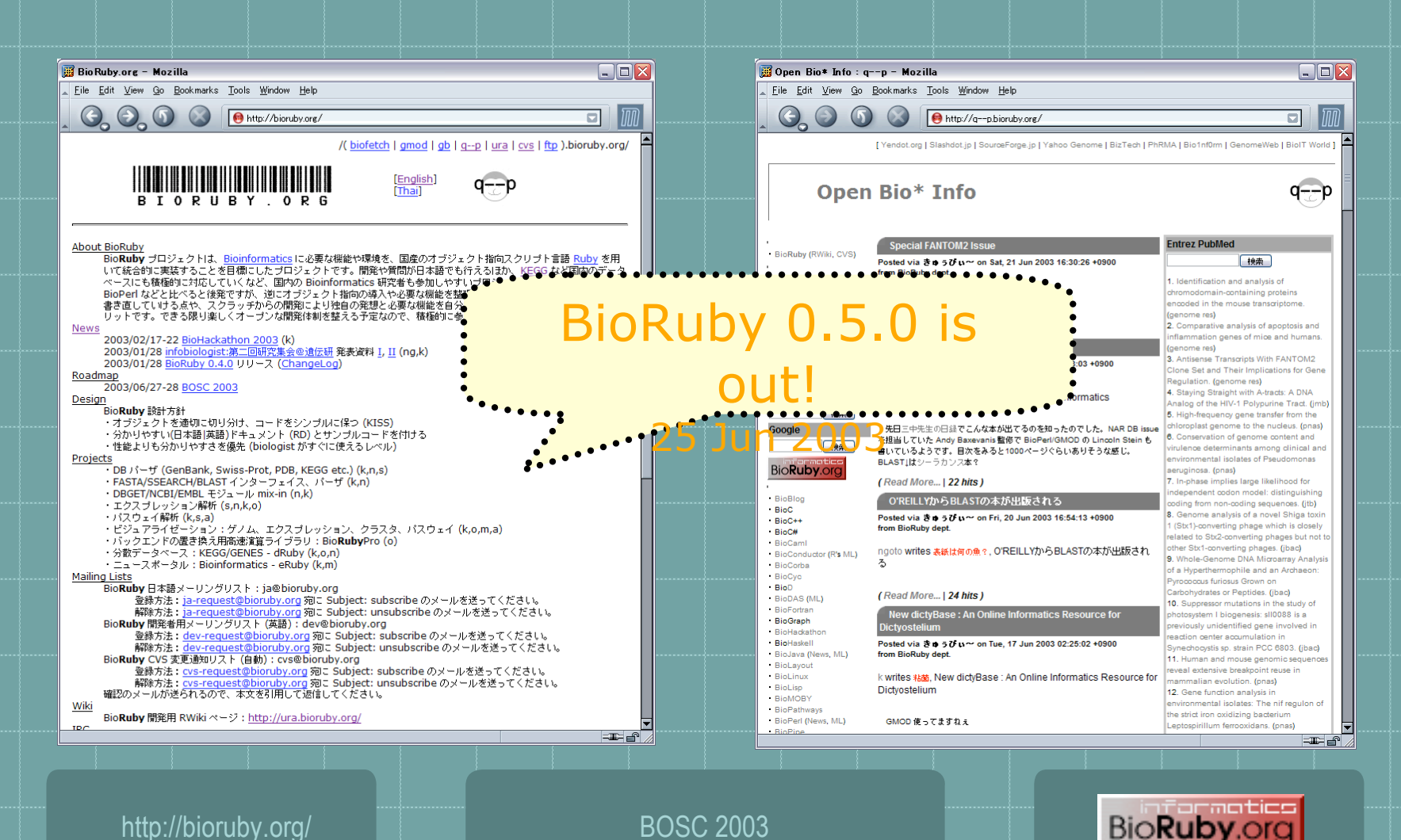

,,,,,,,,,,,,,,,,,,,,,,,,,,,,,,,,,,,

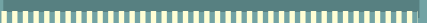